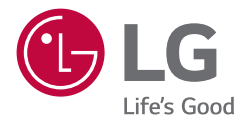

## *BENUTZERHANDBUCH*

# *Digital Signage von LG (MONITOR-BESCHILDERUNG)*

*Bitte lesen Sie dieses Handbuch aufmerksam durch, bevor Sie das Gerät zum ersten Mal verwenden, und bewahren Sie es zur späteren Verwendung auf.*

*43UL3J-E 50UL3J-E 55UL3J-E 65UL3J-E 75UL3J-E*

## *INHALTSVERZEICHNIS*

*2*

### *[WARNUNG!](#page-2-0)  [SICHERHEITSHINWEISE...............3](#page-2-0)*

### *[MONTAGE UND](#page-5-0)  [VORBEREITUNG............................6](#page-5-0)*

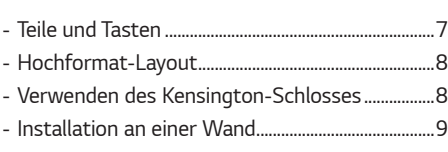

### *[FERNBEDIENUNG......................](#page-10-0) 11*

### *[HERSTELLEN VON](#page-12-0)  [VERBINDUNGEN........................](#page-12-0) 13*

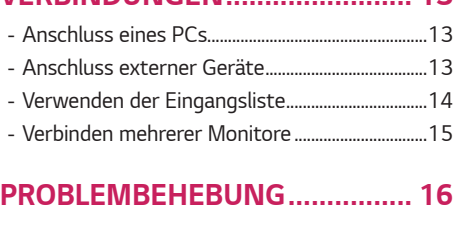

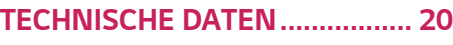

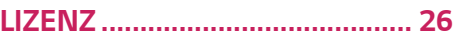

<span id="page-2-0"></span>*WARNUNG - Dieses Gerät entspricht Klasse A gemäß CISPR 32. In einer Haushaltsumgebung kann dieses Gerät Funkstörungen verursachen.*

## *WARNUNG! SICHER-HEITSHINWEISE*

### STROMSCHLAGGEFAHR – *NICHT ÖFFNEN VORSICHT: WEGEN STROMSCHLAGGEFAHR DARF*

*DIE GEHÄUSEABDECKUNG (ODER RÜCKWAND) NICHT ENTFERNT WERDEN. DAS GERÄT ENTHÄLT KEINE VOM BENUTZER ZU WARTENDEN TEILE. WENDEN SIE SICH BITTE AN DEN KUNDENDIENST.*

*VORSICHT*

*Dieses Symbol soll den Benutzer auf das Vorhandensein nichtisolierter "gefährlicher Spannung" innerhalb des Produktgehäuses hinweisen, die möglicherweise stark genug ist, um einen Stromschlag zu verursachen.*

*Dieses Symbol soll den Benutzer auf das Vorhandensein wichtiger Bedienungs- und Wartungsanweisungen in der dem Gerät beiliegenden Dokumentation hinweisen.*

*WARNUNG: DAS GERÄT DARF WEDER REGEN NOCH FEUCHTIGKEIT AUSGESETZT WERDEN. ES BESTEHT BRAND- BZW. STROMSCHLAGGEFAHR.*

- *UM DIE AUSBREITUNG VON FEUER ZU VERMEIDEN, SOLLTEN SIE KERZEN ODER ANDERE OFFENE FEUERQUELLEN STETS VON DIESEM PRODUKT FERNHALTEN.*
- *Positionieren Sie den Monitor und/oder die Fernbedienung nicht in folgenden Umgebungen:*
	- *- Setzen Sie das Produkt nicht der direkten Sonneneinstrahlung aus.*
	- *- In Bereichen hoher Luftfeuchtigkeit (z.B. einem Badezimmer).*
	- *- In der Nähe von Wärmequellen (z.B. Öfen und anderen hitzeerzeugenden Geräten).*
	- *- In der Nähe von Küchenzeilen oder Luftbefeuchtern, wo das Gerät leicht Wasserdampf und Öl ausgesetzt sein kann.*
	- *- In Bereichen, die Regen oder Wind ausgesetzt sind.*
	- *- In Bereichen, wo Flüssigkeit auf den Fernseher tropfen oder spritzen könnte. Stellen Sie auch keine mit Flüssigkeit gefüllten Gegenstände wie Vasen, Tassen usw. auf das Gerät selbst oder darüber (z. B. auf Regale).*
	- *- In der Nähe entzündlicher Objekte wie Benzin oder Kerzen. Setzen Sie den Monitor keiner direkten Zugluft von Klimaanlagen aus.*
	- *- Installieren Sie das Gerät nicht an einem übermäßig staubigen Ort.*

*Ansonsten besteht die Gefahr von Brand, elektrischem Schlag, Entzündung/Explosion, Fehlfunktion oder einer Deformation des Produkts.*

- *Belüftung:*
	- *- Installieren Sie Ihren Monitor an gut belüfteten Orten. Installieren Sie das Gerät nicht in einem engen Raum,*  wie z. B. in einem Bücherregal.
	- *- Stellen Sie den Fernseher nicht auf Kissen oder Teppichen ab.*
	- *- Bedecken Sie das Produkt nicht mit einem Tuch oder anderen Materialien, solange es mit dem Stromnetz verbunden ist.*
- *Berühren Sie nicht die Lüftungsöffnungen. Wenn Sie den Monitor lange in Betrieb haben, kann es sein, dass die Lüftungsöffnungen heiß werden.*
- *Schützen Sie das Netzkabel vor mechanischen Beschädigungen wie Verdrehen, Knicken, Eindrücken, Einklemmen in einer Tür oder Drauftreten. Achten Sie besonders auf die Stecker, Steckdosen und die Stelle, an der das Kabel aus dem Gehäuse des Geräts tritt.*
- *Bewegen Sie den Monitor nicht, wenn er eingesteckt ist.*
- *Verwenden Sie keine beschädigten oder losen Netzkabel.*
- *Halten Sie den Stecker fest, wenn Sie ihn aus der Steckdose ziehen. Ziehen Sie nicht am Stromkabel, um den Monitor auszustecken.*
- *Schließen Sie nicht zu viele Geräte an ein und dieselbe Netzsteckdose an, da anderenfalls Brand- oder Stromschlaggefahr besteht.*
- *Trennung von der Hauptstromversorgung:*
	- *- Ziehen Sie den Netzstecker, um das Gerät vom Stromnetz zu trennen. Im Notfall muss der Netzstecker stets gut erreichbar sein.*
- *Lassen Sie keine Kinder auf dem Monitor herumklettern oder sich daran festhalten. Der Monitor könnte sonst umkippen, was zu schweren Verletzungen führen kann.*
- *Achten Sie darauf, dass das Stromkabel sicher an den Monitor und die Steckdose angeschlossen ist. Falls nicht, kann dies den Stecker und die Steckdose beschädigen und im schlimmsten Fall kann ein Feuer ausbrechen.*
- *Führen Sie keine metallischen oder entzündlichen Objekte in das Produkt ein. Wenn ein Fremdkörper in das Produkt fällt, dann ziehen Sie den Netzstecker heraus und benachrichtigen Sie den Kundendienst.*
- *Berühren Sie das Ende des Netzkabels nicht, wenn es eingesteckt ist. Sie könnten einen Stromschlag erleiden.*
- *Achten Sie darauf, dass das Netzkabel ordentlich geerdet ist.*
- *Sollte eines der folgenden Ereignisse auftreten, dann trennen Sie unverzüglich das Produkt von der Stromversorgung und kontaktieren Sie Ihren örtlichen Kundendienst.*
	- *- Das Gerät wurde beschädigt.*
	- *- Wenn Wasser oder ein anderer Stoff in das Produkt gelangt (beispielsweise in den AC-Adapter, das Stromkabel oder den Monitor).*
	- *- Wenn Sie Rauch oder andere Gerüche vom Monitor riechen.*
	- *- Während eines Gewitters oder wenn das Gerät längere Zeit nicht verwendet wird.*

*Selbst wenn der Monitor per Fernbedienung oder über die Taste ausgeschaltet wird, liegt noch Strom an, wenn der Stecker nicht ausgesteckt wird.*

- *Verwenden Sie in der Nähe des Geräts keine mit Hochspannung betriebenen elektrischen Produkte (z. B. einen Insektenvernichter). Dies kann zu Fehlfunktionen führen.*
- *Versuchen Sie nicht, dieses Produkt ohne die schriftliche Genehmigung von LG Electronics zu modifizieren. Dies kann zu Brand oder elektrischem Schlag führen. Falls Sie Serviceanfragen haben oder Reparaturen an Ihrem Gerät nötig sind, dann kontaktieren Sie bitte Ihren lokalen Kundendienst. Unzulässige Modifikationen können dazu führen, dass die Garantie für dieses Produkt erlischt.*
- *Verwenden Sie nur zulässiges Zubehör, das von LG Electronics zur Verfügung gestellt wird. Ansonsten kann es zu Bränden, elektrischem Schlag, Fehlfunktionen oder Schäden am Produkt kommen.*
- *Zerlegen Sie niemals das Netzteil oder das Netzkabel. Dies könnte Brände oder Stromschläge verursachen.*
- *Behandeln Sie das Netzteil sorgfältig und achten Sie darauf, dass Sie es nicht fallen lassen oder es Stöße abbekommt. Ein Stoß kann das Netzteil beschädigen.*
- *Um das Risiko von Brand oder Elektrischem Schlag zu vermindern, sollten Sie den Monitor nicht mit nassen Händen berühren. Falls die Kontakte des Netzkabels nass oder mit Staub bedeckt sind, trocknen Sie den Netzstecker vollständig bzw. reinigen Sie ihn von Staub.*

#### • *Batterien/Akkus der Fernbedienung*

- *- Bewahren Sie das Zubehör an einem sicheren Ort auf, der nicht für Kinder zugänglich ist.*
- *- Schließen Sie die Batterien nicht kurz, nehmen Sie sie nicht auseinander und achten Sie darauf, dass sie nicht überhitzen. Entsorgen Sie die Batterien nicht in einem Feuer. Batterien dürfen keiner extremen Hitze ausgesetzt werden.*

#### • *Versetzen*

- *- Wenn Sie das Gerät versetzen, muss es ausgeschaltet und physisch vom Stromnetz getrennt sein. Außerdem müssen alle Kabel entfernt worden sein. Größere Geräte sollten stets von mindestens 2 Personen getragen werden. Nicht gegen das Bedienungsfeld des Gerätes drücken. Dies kann zu Schäden am Produkt, Bränden oder Verletzungen führen.*
- *Halten Sie das feuchtigkeitsabweisende Verpackungsmaterial oder die Vinylverpackung von Kindern fern.*
- *Setzen Sie das Gerät keinen Erschütterungen aus und sorgen Sie dafür, dass keine Gegenstände in das Gerät oder auf die Bildschirmseite fallen können.*
- *Drücken Sie nicht mit der Hand oder mit scharfen Gegenständen wie beispielsweise Nägeln oder Stiften fest auf den Bildschirm und machen Sie keine Kratzer darauf. Dies kann den Bildschirm beschädigen.*
- *Reinigung*
	- *- Ziehen Sie bei einer Reinigung den Netzstecker aus der Steckdose und reinigen Sie ihn vorsichtig mit einem weichen, trockenen Tuch. Sprühen Sie kein Wasser oder andere Flüssigkeiten direkt auf das Gerät. Reinigen Sie Ihren Monitor nicht mit Chemikalien, einschließlich Glasreiniger, jeglicher Art von Lufterfrischern, Insektenmittel, Schmiermittel, Wachs (Auto, Industrie), Scheuermittel, Verdünner, Benzin, Alkohol usw., da dies das Produkt und/oder die Bedientafel beschädigen kann. Andernfalls kann es zu Stromschlägen oder Produktbeschädigungen kommen.*

### *WARNUNG*

*Wenn Sie eine Warnmeldung ignorieren, kann es zu ernsthaften Verletzungen oder zu Unfällen und Todesfällen kommen.*

### **A WARNUNG**

• *Nur zur Verwendung in Innenräumen.*

*5*

## <span id="page-5-0"></span>*MONTAGE UND VORBEREITUNG*

### *VORSICHT*

- *Um die Sicherheit und Leistung des Produkts sicherzustellen, verwenden Sie nur Originalteile.*
- *Durch nachgemachte Produkte verursachte Beschädigungen werden nicht von der Garantie abgedeckt.*
- *Verwenden Sie ein Produkt der folgenden Dicke, um eine optimale Verbindung an das HDMI-Kabel / das USB-Gerät zu erreichen.*

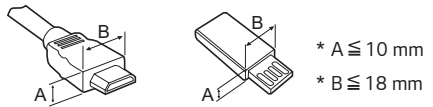

### *A* HINWEIS

- *Das im Lieferumfang enthaltene Zubehör ist je nach Modell oder Region unterschiedlich.*
- *Änderungen an den Gerätespezifikationen oder am Inhalt dieses Handbuchs sind im Zuge von Aktualisierungen der Gerätefunktionen vorbehalten.*
- *SuperSign SW und Benutzerhandbuch*
	- *- Herunterladen von der Website von LG Electronics:*
	- *- Besuchen Sie die Website von LG Electronics (<http://partner.lge.com>), und laden Sie die neuste Software für Ihr Modell herunter.*
- *Schäden durch die Verwendung des Geräts in übermäßig staubigen Umgebungen werden nicht von der Garantie gedeckt.*
- *Für EPEAT (EPEAT-gültiges Modell)*

*Ersatzteile sind bis zu 5 Jahre nach Produktionsstopp erhältlich.*

*Zu den Ersatzteilen gehören auch die Fernbedienung und Kabel.*

*Dies kann je nach Modell unterschiedliche sein. Auf der Webseite https://lg.encompass.com finden Sie weitere Informationen.*

*DEUTSCH*

**DEUTSCH** 

## <span id="page-6-0"></span>*Teile und Tasten*

*Die Abbildung kann je nach Modell abweichen.*

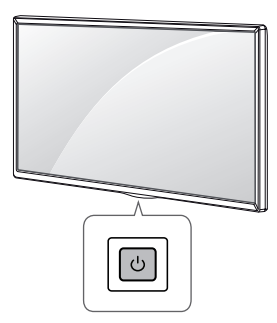

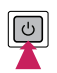

*Einschalten (Drücken Sie auf diese Taste, wenn der Monitor aus ist.) Ausschalten (Drücken Sie diese Taste, wenn der Monitor eingeschaltet ist.)* *DEUTSCH*

*7*

### <span id="page-7-0"></span>*Hochformat-Layout*

#### *(43UL3J-E, 50UL3J-E, 55UL3J-E, 65UL3J-E, 75UL3J-E)*

*Zur Installation im Hochformat drehen Sie den Monitor von der Vorderseite gesehen 90 Grad gegen den Uhrzeigersinn (wenn Sie dem Bildschirm zugewandt sind).*

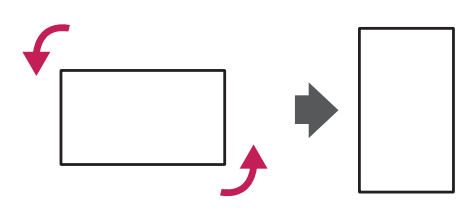

### *Verwenden des Kensington-Schlosses*

*(Diese Funktion steht nicht bei allen Modellen zur Verfügung.)*

*Der Anschluss des Kensington-Sicherheitssystems befindet sich an der Rückseite des Monitors. Weitere Informationen zur Installation und Verwendung des Systems finden Sie im Handbuch, das im Lieferumfang des Kensington-*

Sicherheitssystems enthalten ist, oder auf der Website unter *<http://www.kensington.com>.*

*Verbinden Sie das Kabel des Kensington-Sicherheitssystems mit dem Monitor und einem Tisch.*

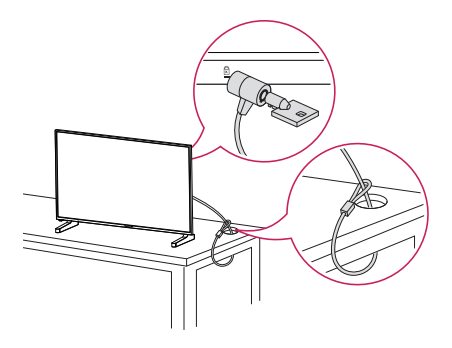

### *A* HINWEIS

- *Das Kensington-Sicherheitssystem ist optional. Zusätzliches Zubehör erhalten Sie bei Ihrem Elektrohändler.*
- *Die Abbildung stellt ein allgemeines Installationsbeispiel dar und kann von Ihrem Produkt abweichen.*

### <span id="page-8-0"></span>*Installation an einer Wand*

Für eine gute Belüftung ist ein Abstand von 100 mm auf jeder Seite und von der Wand einzuhalten. *Detaillierte Installationsanweisungen erhalten Sie von Ihrem lokalen Händler. Zur Installation einer schwenkbaren Wandmontagehalterung beachten Sie die Informationen im Handbuch.*

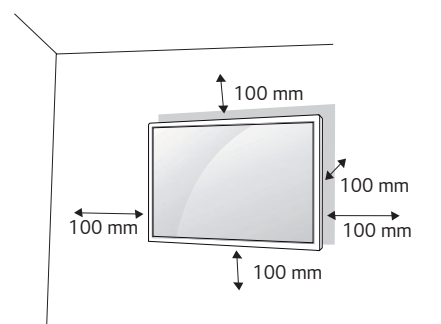

*Um den Monitor an der Wand zu montieren, befestigen Sie die Wandhalterung (optionales Teil) an der Rückseite des Monitors.*

*Befestigen Sie die Wandhalterung sicher an der Wand und am Monitor.*

- *1 Verwenden Sie nur Schrauben und Wandmontagehalterungen, die dem VESA-Standard entsprechen.*
- *2 Schrauben, die die Standardlänge überschreiten, können Schäden im Innern des Monitors verursachen.*
- *3 Durch Schrauben, die nicht dem VESA-Standard entsprechen, kann es zu Beschädigungen am Produkt kommen, und der Monitor könnte herunterfallen. LG Electronics übernimmt keine Haftung für Unfälle, die durch Verwendung nicht standardmäßiger Schrauben verursacht wurden.*
- *4 Nutzen Sie die folgende VESA-Norm.*
- 785 mm und darüber
	- \* Befestigungsschraube: Durchmesser 6,0 mm x Gewindesteigung 1,0 mm x Länge 12 mm

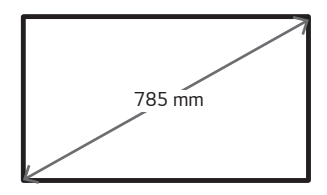

### *VORSICHT*

- *Trennen Sie das Stromkabel, bevor Sie den Monitor bewegen oder aufbauen, um das Risiko eines elektrischen Stromschlags zu vermeiden.*
- *Wenn Sie den Monitor an einer Decke oder Wandschräge montieren, kann er herunterfallen und es kann dadurch zu Verletzungen führen. Verwenden Sie eine zugelassene Wandhalterung von LG, und wenden Sie sich an Ihren Händler vor Ort oder an qualifiziertes Fachpersonal, um Unterstützung beim Anbau zu erhalten.*
- *Ziehen Sie die Schrauben nicht zu fest an, da dies Beschädigungen am Monitor hervorrufen und zum Erlöschen der Garantie führen kann.*
- *Verwenden Sie nur Schrauben und Wandhalterungen, die der VESA-Norm entsprechen. Jegliche Schäden und Verletzungen, die durch den Missbrauch des Produkts oder ungeeignetes Produktzubehör verursacht wurden, fallen nicht unter die Produktgarantie.*

### *A* HINWEIS

- *Der Wandmontagesatz beinhaltet eine Installationsanleitung und die notwendigen Teile.*
- *Die Wandhalterung ist optional. Zusätzliches Zubehör erhalten Sie bei Ihrem Elektrohändler.*
- *Die erforderliche Schraubenlänge hängt von der Wandbefestigung ab. Verwenden Sie unbedingt Schrauben der richtigen Länge.*
- *Weitere Informationen können Sie den im Lieferumfang der Wandbefestigung enthaltenen Anweisungen entnehmen.*
- *Sie können das Gerät mit dem Bildschirm nach unten um bis zu 30 Grad kippen. (Bei einer Temperatur von 30 ºC und einer Luftfeuchtigkeit von 50 %)*

## <span id="page-10-0"></span>*FERNBEDIENUNG*

*Die Beschreibungen in diesem Handbuch beziehen sich auf die Tasten der Fernbedienung. Lesen Sie dieses Handbuch bitte aufmerksam durch, um den Monitor bestimmungsgemäß verwenden zu können. Um die Batterien einzulegen,*  öffnen Sie das Batteriefach, legen Sie die Batterien (1,5 V AAA) mit dem (+) und dem (-) Pol entsprechend der *Kennzeichnung im Fach ein, und schließen Sie das Batteriefach. Gehen Sie zum Herausnehmen der Batterien in umgekehrter Reihenfolge vor. Abbildungen können von den eigentlichen Zubehörteilen abweichen.*

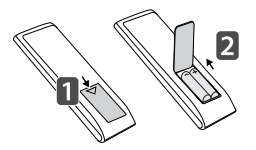

## *VORSICHT*

- *Verwenden Sie niemals alte zusammen mit neuen Batterien, da dies Schäden an der Fernbedienung hervorrufen kann.*
- *Richten Sie die Fernbedienung auf den Fernbedienungssensor am Monitor aus.*
- *Einige der Funktionen der Fernbedienung werden bei bestimmten Modellen möglicherweise nicht unterstützt.*
- *Die internen und externen Batterien des Produkts sollten keiner starken Hitze wie direktem Sonnenlicht, Brand oder ähnlichem ausgesetzt werden.*
- *Sollte eine falsche Batterie eingesetzt werden, besteht die Gefahr eines Brandes oder einer Explosion.*

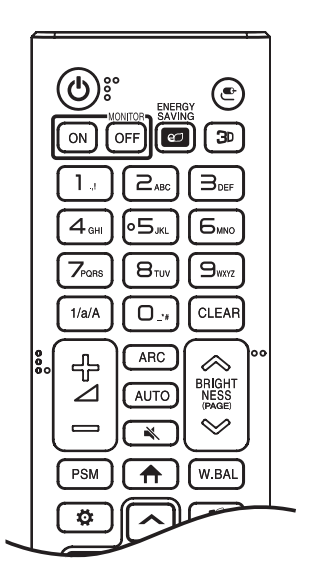

*(EIN/AUS) Ein- und Ausschalten des Monitors.*

**MONITOR ON Finschalten des Monitors.** 

**MONITOR OFF** Ausschalten des Monitors.

**ENERGY SAVING ez** Anpassen der Bildhelligkeit zur Senkung des *Stromverbrauchs.*

 *(EINGANG) Auswahl des Eingangsmodus.*

 *Diese Funktion wird nicht unterstützt.*

*Zahlen- und Buchstabentasten. Je nach Einstellung werden Zahlen oder Buchstaben eingegeben.*

1/a/A Wechsel zwischen Zahlen und Buchstaben.

 *Löschen eingegebener Zahlen oder Buchstaben.*

 *(Lautstärkeregelung Hoch/Runter-Tasten) regelt die Lautstärke.*

 *Auswahl des Formats.*

 *Automatisches Anpassen der Bildposition und Erhöhen der Bildstabilität (nur für RGB-Eingang verfügbar).*

 *(STUMM) Stummschaltung.*

 **ERIGHTNESS**  $\otimes$  Einstellen der Bildschirmhelligkeit.

 *Funktion wird bei diesem Modell nicht unterstützt.*

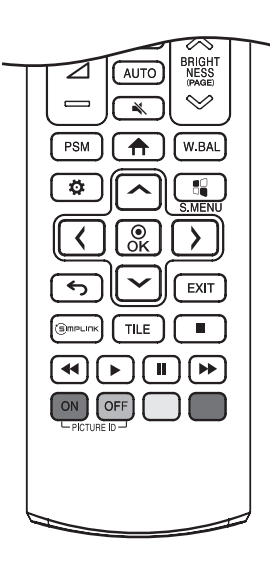

**PSM** Auswahl des Bildmodus.

 *(HOME) Aktivieren der Startleiste.*

 *Öffnet das Menü für den Weißabgleich.*

 *(EINSTELLUNGEN) Öffnet und schließt die Hauptmenüs und speichert Ihre Eingaben.*

 *Diese Funktion wird nicht unterstützt.*

 *(Navigationstasten) Zur Navigation in Menüs oder Einstellungen.*

 *Wählt Menüs oder Einstellungen und speichert Ihre Eingaben.*

 *(ZURÜCK) Mit dieser Taste können Sie innerhalb der interaktiven Benutzerfunktion einen Schritt zurückgehen.*

 *Schließen aller OSD-Aufgaben und -Anwendungen.*

 *Hiermit können Sie verschiedene Multimedia- Geräte ganz einfach mit der Fernbedienung über das SimpLink-Menü steuern und Multimediainhalte genießen.*

 *Diese Funktion wird nicht unterstützt.*

**PICTURE ID ON/OFF** Wenn die Bild-ID-Nummer der Set-ID entspricht. *können Sie jeden gewünschten Monitor im Mehrfachbildschirm-Modus steuern.*

*(Steuerungstasten) Steuert die Medienwiedergabe.*

## <span id="page-12-0"></span>*HERSTELLEN VON VERBINDUNGEN*

*Sie können verschiedene externe Geräte mit dem Monitor verbinden. Ändern Sie den Eingangsmodus, und wählen Sie das externe Gerät aus, das Sie anschließen möchten. Weitere Informationen zum Anschluss eines externen Geräts entnehmen Sie bitte dem Handbuch des betreffenden Geräts.*

### *Anschluss eines PCs*

Ein Teil der Kabel wird nicht mitgeliefert. Dieser Monitor unterstützt die Plug and Play\*-Funktion.

*\* : eine Funktion, mit der ein PC vom Benutzer angeschlossene Geräte ohne Gerätekonfiguration oder Benutzereingriff beim Einschalten erkennen kann.*

### *Anschluss externer Geräte*

*Ein Teil der Kabel wird nicht mitgeliefert. Verbinden Sie einen HD-Receiver, DVD-Player oder Videorekorder mit dem Monitor, und wählen Sie den entsprechenden Eingangsmodus aus.*

*Die bestmögliche Bild- und Tonqualität erzielen Sie, wenn Sie externe Geräte mit HDMI-Kabeln an den Monitor anschließen.*

### <span id="page-13-0"></span>**A** HINWEIS

- *Die bestmögliche Bildqualität erzielen Sie bei Verwendung des Monitors mit einem HDMI-Anschluss.*
- Verwenden Sie abgeschirmte Schnittstellenkabel mit Ferritkern, z. B. DVI-D/HDMI-Kabel, die den technischen Daten *des Produkts entsprechen.*
- *Wenn Sie den Monitor einschalten, wenn dieser kalt ist, kann das Bild flackern. Dies ist normal.*
- *Es können rote, grüne oder blaue Punkte auf dem Bildschirm erscheinen. Dies ist normal.*
- *Verwenden Sie ein Hochgeschwindigkeits HDMI*®*/™-Kabel (kürzer als 3 Meter).*
- *Verwenden Sie ein zertifiziertes Kabel mit HDMI-Logo. Wenn Sie kein zertifiziertes HDMI-Kabel verwenden, zeigt der Bildschirm eventuell nichts an, oder ein Verbindungsfehler tritt auf.*
- *Empfohlene Typen von HDMI-Kabeln*
- *- Hochgeschwindigkeits HDMI*®*/™-Kabel*
- *- Hochgeschwindigkeits HDMI*®*/™-Kabel mit Ethernet*
- *Wenn Sie im HDMI-Modus keinen Ton hören, prüfen Sie Ihre PC-Einstellungen. Bei einigen PCs müssen Sie die Standardaudioausgabe manuell auf HDMI umstellen.*
- *Um den HDMI-PC-Modus zu verwenden, müssen Sie für PC/DTV den PC-Modus wählen.*
- *Im HDMI-PC-Modus können Probleme mit der Kompatibilität auftreten.*
- *Vergewissern Sie sich, dass das Netzkabel abgezogen ist.*
- *Wenn Sie eine Spielekonsole mit dem Monitor verbinden, verwenden Sie das mit der Konsole gelieferte Kabel.*

### *VORSICHT*

- *Schließen Sie das Signaleingangskabel an, und sichern Sie es, indem Sie die Schrauben im Uhrzeigersinn festziehen.*
- *Drücken Sie nicht über einen längeren Zeitraum mit dem Finger auf den Bildschirm, da dies zu temporären Verzerrungen führen kann.*
- *Um das Einbrennen von Bildern auf dem Bildschirm zu verhindern, vermeiden Sie die Darstellung von Standbildern über längere Zeiträume. Verwenden Sie nach Möglichkeit einen Bildschirmschoner.*
- *Das Bild kann durch kabellose Kommunikationsgeräte in der Nähe des Monitors beeinträchtigt werden.*

## *Verwenden der Eingangsliste*

 $A$ (HOME)  $\rightarrow$ • HDMI 1 $\rightarrow$ HDMI 2 $\rightarrow$ HDMI 3

### <span id="page-14-0"></span>*Verbinden mehrerer Monitore*

*Um mehrere miteinander verbundene Produkte zu verwenden, schließen Sie ein Ende des Signaleingangskabels am*  OUT-Anschluss eines Monitors und das andere Ende am IN-Anschluss des anderen Monitors an.

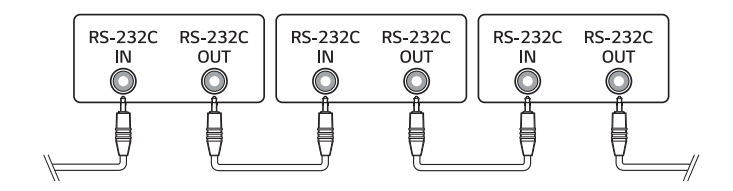

*DEUTSCH*

DEUTSCH

*15*

## <span id="page-15-0"></span>*PROBLEMBEHEBUNG*

- **Ů** *Bei jedem Modell müssen unterschiedliche Punkte überprüft werden.*
- **Ů** *Informationen zu Ihren PC-Einstellungen finden Sie in der Windows-Hilfe.*

### *Probleme bei der Nutzung*

- *Der Strom geht nicht an.*
	- *- Prüfen Sie, ob das Stromkabel korrekt in die Steckdose eingesteckt ist.*
	- *- Trennen Sie den Netzadapter vom Netz, reinigen Sie die Kontakte, und versuchen Sie dann noch einmal, das Gerät einzuschalten.*
- *Wenn das Gerät angeschlossen wird, erscheint die Meldung "Unbekanntes Gerät".*
	- *- Prüfen Sie, ob der Grafikkarten-Treiber am PC installiert ist.*
	- *-* Prüfen Sie, ob die Plug and Play-Funktion vom PC (Grafikkarte) unterstützt wird.

### *Probleme mit dem Bildschirm (Video)*

- *Es erscheint die Mitteilung "Kein Signal" oder "Ungültiges Format".*
	- *- Das Signalkabel ist nicht zwischen dem PC und dem Produkt angeschlossen, oder die Verbindung ist unsicher. Überprüfen Sie das Signalkabel.*
	- *- Greifen Sie auf das Eingangsmenü zu, um das Eingangssignal zu überprüfen.*
	- *- Das Signal des PCs (Grafikkarte) befindet sich außerhalb des vertikalen oder horizontalen Frequenzbereichs des Geräts. Stellen Sie den Frequenzbereich gemäß den technischen Daten in diesem Handbuch ein.*
- *Die Position des Bildschirms ist falsch.*
	- *- Prüfen Sie, ob Auflösung und Frequenz der Grafikkarte vom Produkt unterstützt werden. Falls die Frequenz die unterstützte Bandbreite überschreitet, stellen Sie mit den PC-Einstellungen die empfohlene Auflösung ein.*
	- *- D-Sub Analogsignal Drücken Sie auf auf der Fernbedienung, um automatisch den optimalen Bildschirmstatus auszuwählen, der zum aktuellen Modus passt. Falls die Einstellungen nicht zufriedenstellend sind, stellen Sie sie manuell im OSD-Menü ein.*
- *Der Bildschirm wird nicht normal angezeigt.*
	- *- Schließen Sie das Signalkabel an der entsprechenden Quelle für das Eingangssignal an.*
- *Das Bild flackert oder flimmert.*
	- *- Wenn Sie den Monitor einschalten, wenn dieser kalt ist, kann das Bild flackern. Dies ist normal.*
	- *- Überprüfen Sie, ob die aktuelle Auflösung- und die Frequenz-Einstellungen Ihrer Grafikkarte vom Monitor unterstützt werden.*
- *Im Hintergrund sind Streifen zu erkennen.*
	- *- D-Sub Analogsignal Drücken Sie auf auf der Fernbedienung, um automatisch den optimalen Bildschirmstatus auszuwählen, der zum aktuellen Modus passt. Falls die Einstellungen nicht zufriedenstellend sind, stellen Sie sie manuell im OSD-Menü ein.*
- *Es erscheint horizontales Rauschen, oder die Zeichen wirken unscharf.*
	- *- D-Sub Analogsignal Drücken Sie auf auf der Fernbedienung, um automatisch den optimalen Bildschirmstatus auszuwählen, der zum aktuellen Modus passt. Falls die Einstellungen nicht zufriedenstellend sind, stellen Sie sie manuell im OSD-Menü ein.*

### *Probleme mit dem Bildschirm (Farbe)*

- *Der Bildschirm hat eine zu geringe Farbauflösung (16 Farben). - Stellen Sie über die PC-Einstellungen die Farben auf 24 Bit (True Color) oder besser ein.*
- *Die Bildschirmfarbe ist nicht stabil, oder das Bild ist einfarbig. - Überprüfen Sie den Verbindungsstatus des Signalkabels. Oder setzen Sie die Grafikkarte des PCs erneut ein.*
- *Auf dem Bildschirm erscheinen schwarze oder helle Flecken.*
	- *- Einige Pixel (rot, grün, blau, schwarz) sind durch die einmaligen Merkmale der Anzeige auf dem Bildschirm sichtbar. Es handelt sich dabei nicht um eine Fehlfunktion des Produkts.*
- *Die Helligkeit des Bildschirms erscheint dunkel.*
	- *- Passen Sie Helligkeit und Kontrast erneut an.*
	- *- Möglicherweise muss die Beleuchtung repariert werden.*

#### *Probleme mit dem Ton*

- *Es ist kein Ton zu hören.*
	- *- Überprüfen Sie, ob das Audiokabel ordnungsgemäß angeschlossen ist.*
	- *- Passen Sie die Lautstärke des Produkts oder des externen Geräts an.*
	- *- Überprüfen Sie, ob der Ton ordnungsgemäß eingestellt ist.*
- *Der Ton ist zu dumpf.*
	- *- Wählen Sie die geeignete Equalizer-Einstellung aus.*
- *Der Ton ist zu leise.*
- *- Passen Sie die Lautstärke des Produkts oder des externen Geräts an.*
- *Bei einigen Modellen müssen Sie separate externe Lautsprecher kaufen, da die Modelle selbst über keine Lautsprecher verfügen.*

#### *Sonstige Probleme*

- *Das Gerät wird plötzlich abgeschaltet.*
	- *- Überprüfen Sie, ob die Automatisch Abschalten-Funktion in den Einstellungen auf die richtige Zeit eingestellt ist.*
	- *- Die Stromquelle wurde nicht richtig angeschlossen. Prüfen Sie, ob das Stromkabel des Produkts richtig angeschlossen ist.*
	- *- Überprüfen Sie die Steuerungseinstellungen der Stromversorgung.*

#### *Einbrenneffekte*

- *Wenn das Gerät ausgeschaltet wird, erscheint ein Nachbild.*
	- *- Wenn Sie über längere Zeit ein Standbild anzeigen, können die Pixel schnell beschädigt werden. Verwenden Sie den Bildschirmschoner.*
	- *- Wenn nach einem sehr kontrastreichen Bild (schwarzweiß oder grau) ein dunkles Bild auf dem Bildschirm angezeigt wird, kann dies zum Einbrennen von Bildern führen. Dies ist bei Anzeige-Produkten normal.*
- *Wenn ein LCD-Bildschirm über einen längeren Zeitraum ein statisches Bild anzeigt, kann dies zu einem Spannungsunterschied zwischen den Elektroden führen, die die Flüssigkristalle steuern. Wenn der Spannungsunterschied zwischen den Elektroden im Laufe der Zeit immer größer wird, haben Flüssigkristalle die Tendenz, in eine Richtung ausgerichtet zu bleiben. Während dieses Prozesses bleibt ein zuvor angezeigtes Bild sichtbar. Dieses Phänomen wird als "Einbrennen" bezeichnet.*
- *Ein Einbrennen von Bildern tritt nicht auf, wenn das Bild auf dem Bildschirm sich ständig bewegt. Es kann jedoch zum Einbrennen kommen, wenn man für längere Zeit ein Standbild anzeigt. Daher ist es empfehlenswert, die folgenden Anweisungen zu beachten, um die Wahrscheinlichkeit eines Einbrennens bei Standbildern zu mindern. Es wird empfohlen, die Anzeige auf dem Bildschirm mindestens einmal alle 12 Stunden zu verändern. Wenn dies häufiger gemacht wird, ist ein Einbrennen noch unwahrscheinlicher.*
- *Empfohlene Betriebsbedingungen*
- *1 Ändern Sie die Hintergrund- und Zeichenfarbe im gleichen Zeitintervall.*
	- *- Bei der Änderung von Farben hilft die Verwendung von Komplementärfarben, ein Einbrennen zu verhindern.*

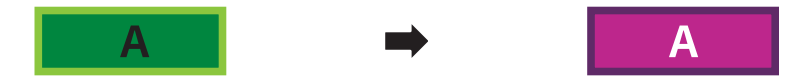

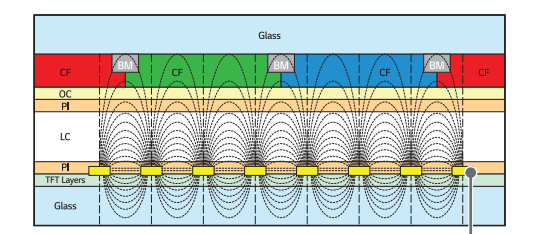

*ITO oder MoTi Pixel Layer*

*2 Wechseln Sie das Bild immer im selben Zeitintervall.*

*- Stellen Sie vor dem Ändern des Bildes sicher, dass die Zeichen oder Bilder nach dem Ändern des Bildes an der gleichen Stelle verbleiben.*

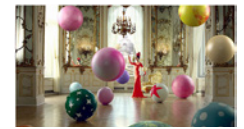

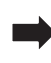

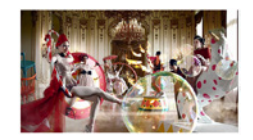

## <span id="page-19-0"></span>*TECHNISCHE DATEN*

*Die unten aufgeführten Produktspezifikationen können sich aus Gründen der Funktionsverbesserung ohne Vorankündigung ändern.*

*" " steht für Wechselstrom (AC), und " " bezieht sich auf Gleichstrom (DC).*

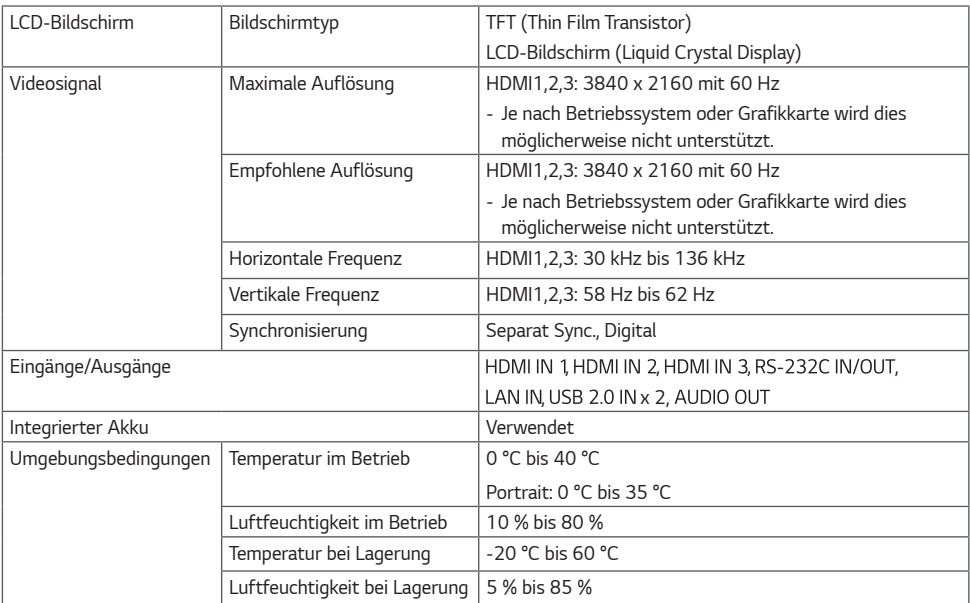

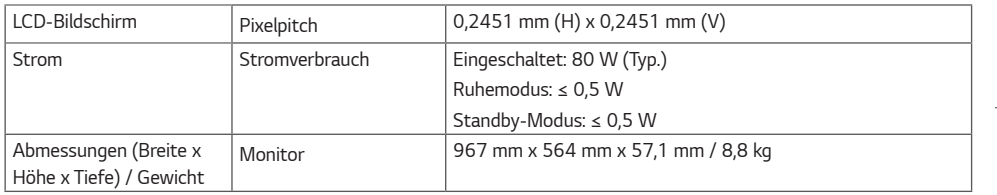

### *50UL3J-E*

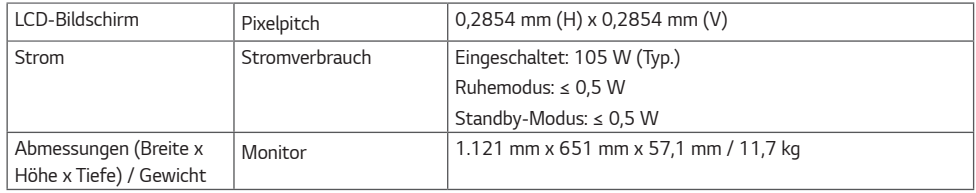

### *55UL3J-E*

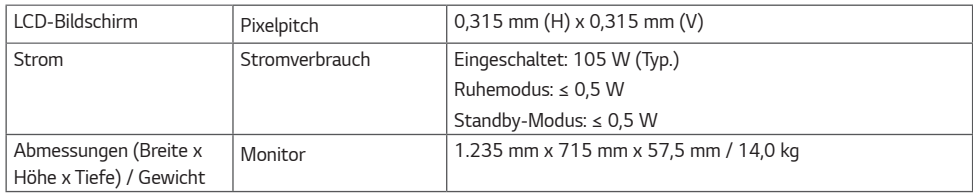

### *65UL3J-E*

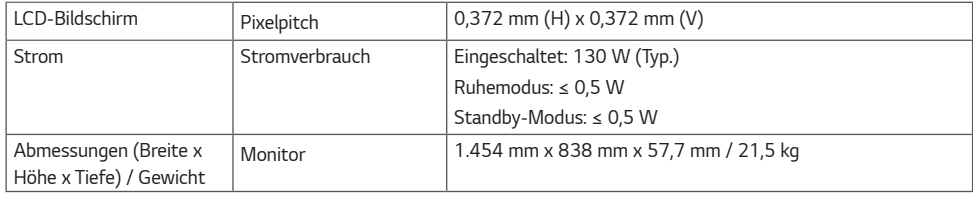

## *75UL3J-E*

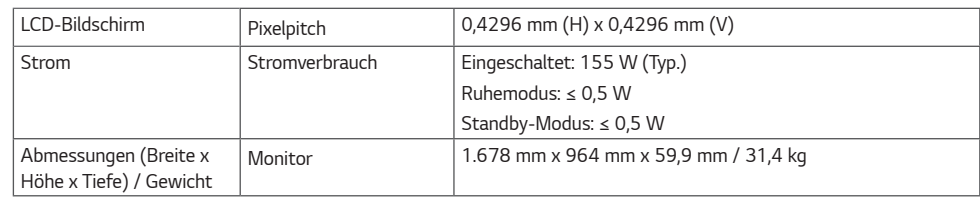

• *Informationen zur Stromversorgung und zum Stromverbrauch entnehmen Sie dem Etikett auf dem Gerät.*

*DEUTSCH*

**DEUTSCH** 

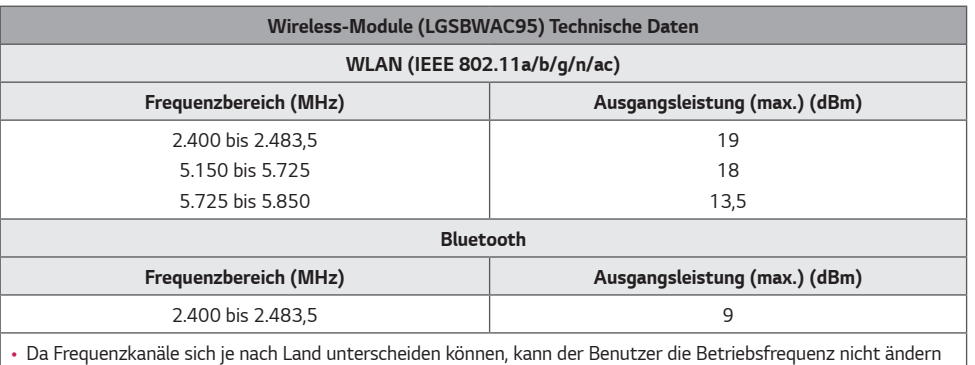

*oder anpassen. Dieses Gerät ist entsprechend der regionalen Frequenztabelle eingestellt.*

• Dieses Gerät sollte zum Schutz des Benutzers mit einem Mindestabstand von 20 cm zwischen Gerät und Körper *installiert und verwendet werden.*

### *HDMI (PC)-Unterstützungsmodus*

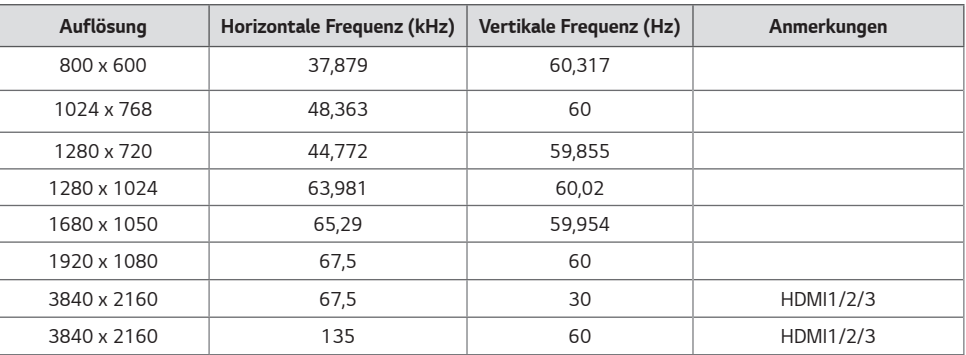

### *HDMI (DTV)-Unterstützungsmodus*

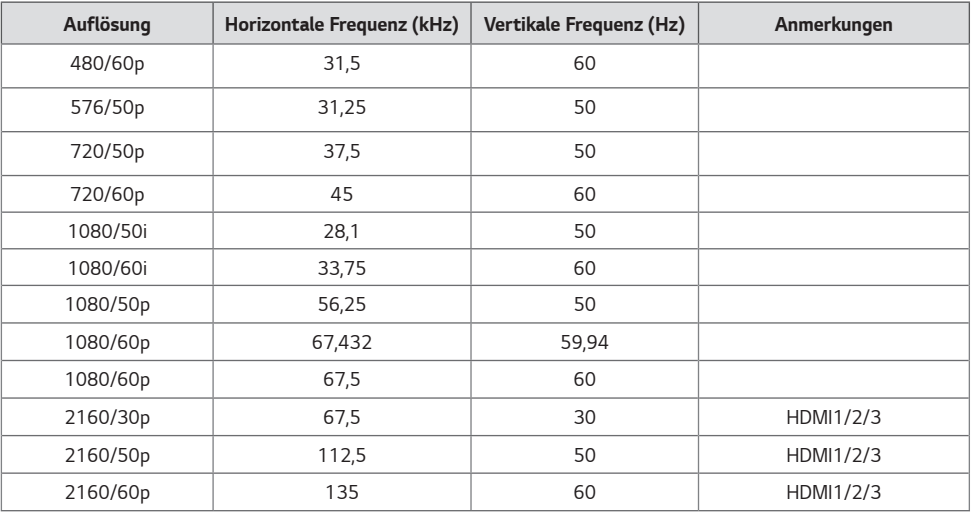

### **A** HINWEIS

- *Horizontale Frequenz: Das horizontale Intervall ist die für die Anzeige einer horizontalen Zeile benötigte Zeit. Wenn die Zahl 1 durch das horizontale Intervall geteilt wird, kann die Anzahl der horizontal angezeigten Zeilen pro Sekunde als horizontale Frequenz bezeichnet werden. Die Einheit lautet kHz.*
- *Vertikale Frequenz: Die Anzeige funktioniert, indem das Bild wie eine fluoreszierende Lichtquelle Dutzende Male pro Sekunde wechselt. Die vertikale Frequenz oder Aktualisierungsrate entspricht der Zahl der Bildanzeigen pro Sekunde. Die Einheit lautet Hz.*

*Die unterstützten Lizenzen sind von Modell zu Modell verschieden. Weitere Informationen zur Lizenz erhalten Sie unter <www.lg.com>.*

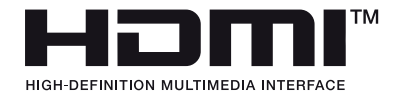

*Die Begriffe HDMI und HDMI High-Definition Multimedia Interface sowie das HDMI-Logo sind Marken oder eingetragene Marken von HDMI Licensing Administrator, Inc. in den Vereinigten Staaten und anderen Ländern.*

*In Lizenz von Dolby Laboratories gefertigt. Dolby, Dolby Vision, Dolby Audio, Dolby Atmos und das Doppel-D-Symbol sind Warenzeichen von Dolby Laboratories.*

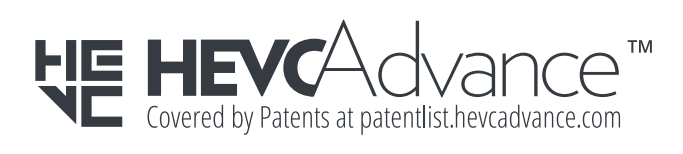

*The Bluetooth*® *word mark and logos are registered trademarks owned by Bluetooth SIG, Inc. and any use of such marks by LG Electronics Inc. is under license. Other trademarks and trade names are those of their respective owners.*

*DEUTSCH*

<span id="page-25-0"></span>DEUTSCH

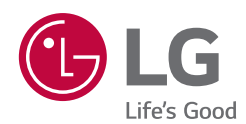

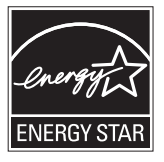

This product qualifies for ENERGY STAR®.

Changing the factory default configuration and settings or enabling certain optional features and functionalities may increase energy consumption beyond the limits required for ENERGY STAR® certification.

Refer to ENERGYSTAR.gov for more information on the ENERGY STAR® program.

*Das Modell und die Seriennummer des Geräts befinden sich auf der Rückseite und auf einer Seite des Geräts. Bitte notieren Sie diese Nummern für den Fall eines Garantieanspruchs.*

*MODELL*

*SERIENNUMMER*

*Vorübergehende Geräuschentwicklungen beim EINoder AUS-Schalten dieses Geräts sind normal.*